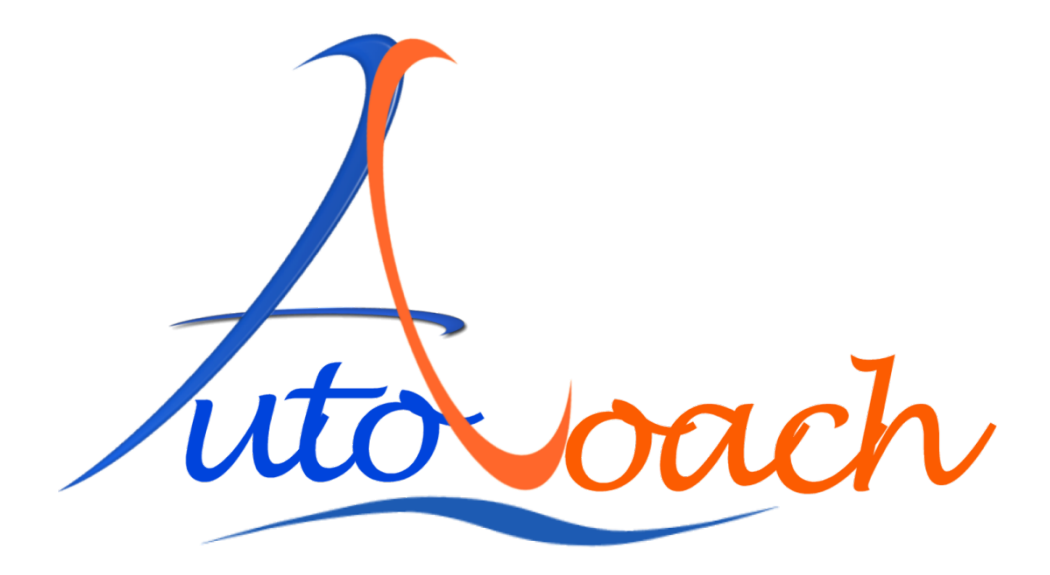

# *Operation Guide – Race Meet*

Software Version1.2

©2012 AutoCoach Pty. Ltd. Page 1

# **Race Meet AutoCoach Operating Guide.**

**NOTE: The following guide uses conducting a race with 4 lanes and a 25m pool as an example. For races using two lanes, only one set is required. For races using multiple lanes, one set of equipment is required for every two lanes.**

Race Meet: School Race, PE lesson, Club aggregate, PB challenges and training race etc.

## **Required Items:**

- AutoCoach System
	- o 2 x ACS300 Speaker
	- o 2 x ACS250 LED Display (*may be stacked vertically with mounting brackets*)
	- o 2 x ACS100 Smart Watch (*minimum*)
- Trestle table used for the ACS250 LED Displays and also for the timekeeper and timekeeping equipment
- A race entry or marshalling sheet

# **Setting Up**:

ACS300 Speaker:

- 1. Place each ACS300 speaker at each corner of the starting end of pool, facing at each opposite diagonal corner at far end of pool. Keep them a reasonable distance from the water and in a location that people will not trip over them. ( e.g. under a chair )
- 2. Adjust the Channel, Group, and Squad to the appropriate settings.
- 3. Turn the speakers on, set to **Normal** mode and the volume set to desired level. If unsure of any settings, simply reset the ACS300 speaker by pressing and holding both buttons until the speaker announces "AutoCoach" and the status LED starts flashing.

ACS250 Display:

- 1. Place the ACS250 LED Displays in a location so that allows the swimmers, timekeepers, and audience to see. Keep them a reasonable distance from water and in a location people will not trip over the signs. Make sure people do not tamper with the sign or settings.
- 2. Turn the LED displays on and adjust the Channel and Squad to appropriate settings.
- 3. Change the signs' settings so that one is set to Group M (Master) and the other to Group 1. Check to see that the LED signs are in the appropriate lanes by starting a race with both of them. The lane numbers for the sign will be shown on the bottom left of the sign.

#### AutoCoach Operation Guide **Race Meet** Race Meet

4. Set both signs to **Race** mode. The status LED should be flashing either green or blue indicating it is on and ready.

#### ACS100 Smart Watch:

- 1. Turn on Smart Watch and go to **Setup** mode. Ensure the Master Smart Watch has the correct date and time and adjust settings if necessary.
- 2. Select the correct course length for the pool (25m or 50m). It is recommended to set all available Smart Watches to the setting just in case a replacement is needed.
- 3. Select the appropriate lane numbering system. After saving the setting, it can be tested with the corresponding LED sign to ensure the setting is correct. This setting is important as it will also identify which times belong to which lanes.
- 4. Adjust Channel and Squad numbers to the appropriate settings.
- 5. The race starter will operate his/her Smart Watch in **Master Race** mode and select **Single** mode. This will enable simple race timing with no intermediate split time capabilities (suitable for untrained timekeepers).
- 6. The other Smart Watches should be set to **Group** mode. Set the Group to Group 1. The "Master Group" will be timing the  $1<sup>st</sup>$  and  $2<sup>nd</sup>$  lanes while the "Group 1" will be timing the  $3<sup>rd</sup>$  and  $4<sup>th</sup>$  lanes. The corresponding lanes numbers will appear on the LED signs during timing.
- 7. After setting up all equipment, ensure that the speakers and LED signs respond to the corresponding watches. If the equipment does not respond, check to make sure that the Channel, Group, and Squad numbers are the same.

NOTE: If you reset the system, all settings will be reset to factory defaults which means you will have to readjust the course type, lane numbering, mode etc.

#### AutoCoach Operation Guide **Race Meet** Race Meet

## **Obtaining Results**:

Connect a Smart Watch, Speaker or LED sign to a computer (PC or MAC) using the provided USB cable. It is easiest to use a spare ASC100 Smart Watch or the new ACS80 USB network node as no extra wires will be needed. For Windows PCS use our ACTerminal program. Once working, the AutoCoach message and command prompt can be seen on the ACTerminal program.

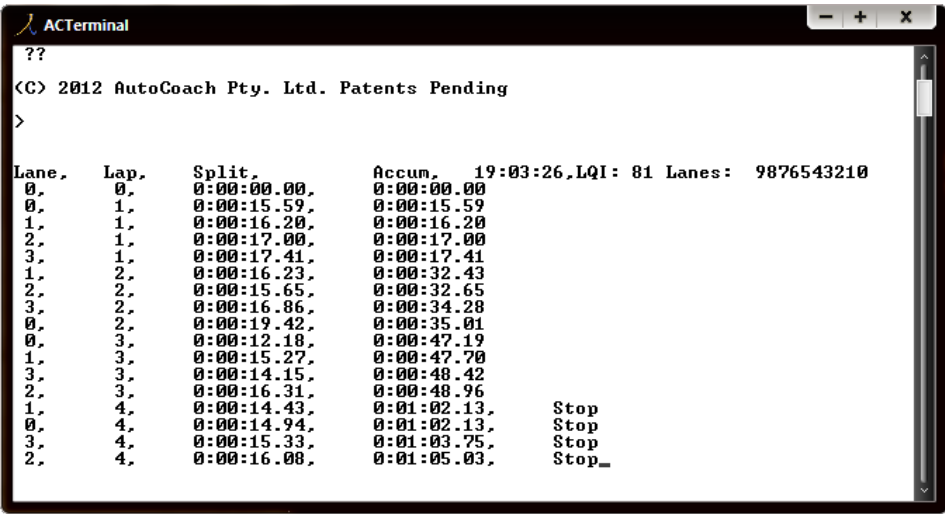

To store all race results for later use, Press F3 on ACTerminal to save to a Log File. **Notes:**

- All technical matters should be well understood before the day of the race in order to avoid any delays
- After race warm-up, retest the system to ensure that none of the devices or settings have been tampered with.
- Ask the lifeguard of the pool if the start whistle is allowed to be used. Demonstrate to them if they are unsure. (Some YMCA Pools don't allow whistles.)

## **Racing procedure:**

If you are the operator of the Master watch and therefore the race starter, make sure you know these things before each event:

- 1) Backstroke or dive entry?
- 2) How many laps?
- 3) Are swimmers in their correct lanes?
- 4) Are there supposed to be any empty lanes?
- 5) Are the swimmers ready?
- 6) Are the other timekeepers ready?
- 7) Have the swimmers from the previous event left the pool or are in the correct position if starting "over the top?"

#### **Procedure:**

- 1) In pools that allow it, use the short press left button for the starters whistle; otherwise tell the swimmers to "get ready."
- 2) Short press on the **right button** for "Take your marks"
- 3) Once all swimmers are ready and still, short press the **right button** to sound the start beep and start the race.
- 4) Do not get distracted by parents etc. at this point and just focus on your 2 lanes. Make sure the next events swimmers are not too close to the finish area and are well behaved.
- 5) After ALL swimmers in an event have finished, sincerely say "well done" and prepare for the next event. Firmly command swimmers to leave if necessary. Look over to the person on the laptop in case they have some query about any times etc. If OK (thumbs up) proceed to the next event.
- 6) After all racing is complete, save the log files to a memory stick etc. and pack up. Make sure you don't forget any equipment!

NOTE: As a backup method in case something goes wrong with the sign or notebook, you can still manually write down all the results by using results recorded by the Smart Watches (Splits mode).